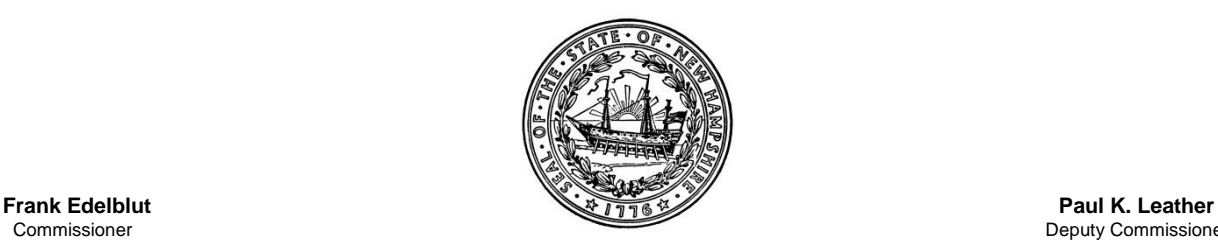

Deputy Commissioner

STATE OF NEW HAMPSHIRE **DEPARTMENT OF EDUCATION 101 Pleasant Street Concord, N.H. 03301 TEL. (603) 271-3495 FAX (603) 271-1953**

Bureau of Special Education FY'17 Memo #43

Date: June 12, 2017

- To: Superintendents of Schools Business Administrators Special Education Directors
- From: Office of the Commissioner of Education Division of Educational Improvement Bureau of Special Education
- Re: i4see Sped Public Submission June 2017

The New Hampshire Department of Education (NHDOE), Bureau of Special Education is working to integrate the NHSEIS system with our other educator data systems so we can share data and relieve schools from having to submit repetitive data. As part of this process, the NHDOE is revising its SpedPublic Submission process for this June (2017).

*Please note: Although i4see coordinators are responsible for submitting SpedPublic data to i4see, Special Education Directors may be contacted to provide assistance in reviewing or to contribute data to this report to ensure accuracy. For this reason, we have included the information and instructions being shared with the i4see coordinators regarding the revised SpedPublic Submission process for 2017 below. If you have any questions, please feel free to contact the i4see Help Desk at [i4see.help@doe.nh.gov.](mailto:i4see.help@doe.nh.gov)*

This June (2017), the NHDOE will create a SpedPublic Submission batch from data that is pulled from the NHSEIS System. For the 2017 Submission, districts will have the option to review and use this state-generated SpedPublic batch *OR* delete it and upload their own batch as they have done in previous years.

The process and instructions for both of these options are included below. First, some key notes to understand:

- 1. On June 15<sup>th</sup>, we will pull data from NHSEIS and create a SubmissionSpedPublic for your district.
- **2. If you do not want to use the batch and would rather simply upload your own batch as you have done in prior years that is absolutely fine. You can simply delete the batch as described below.**

Bureau of Special Education FY'17 Memo #43 June 12, 2017 Page Two

- 3. Any changes in NHSEIS after June  $15<sup>th</sup>$  will not be reflected in the Submission we post on the workbench. If needed, we can do a second pull upon request.
- 4. For students who were on an IEP for the entire school year, we will set the start date to 7/1/2016 and the end date to 6/30/2017.
- 5. Please note: for students who have many modifications in their IEPs or move around quite a bit, we may have difficulty identifying the correct start and end dates. Please pay close attention to these student's records when verifying the data.
- 6. The batches will automatically be set to 'batch verified/' but remember you need to verify the District SpedPublic reports and 'district verify' the batch.
- 7. For questions please e-mail *iAsee.help@doe.nh.gov*

## **Description of the Process Follows:**

On June 15<sup>th</sup> a SpedPublic batch will appear in your workqueue

The batch will include all the students on an IEP received from NHSEIS.

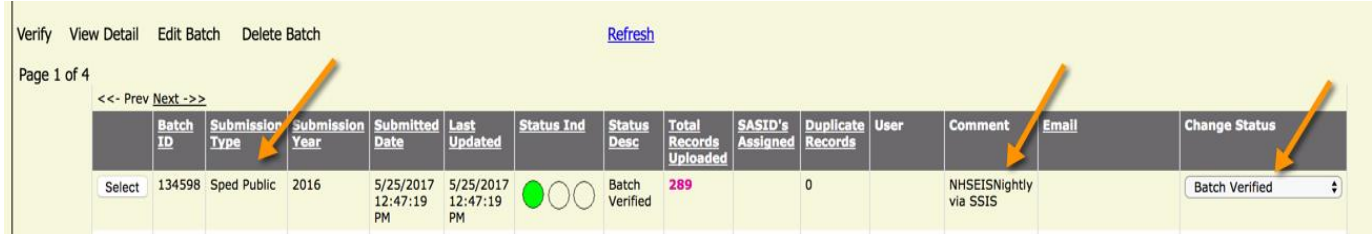

You can select the batch and click "Delete Batch" if you do not want to use this automated batch and would rather upload your own (as you did in previous years).

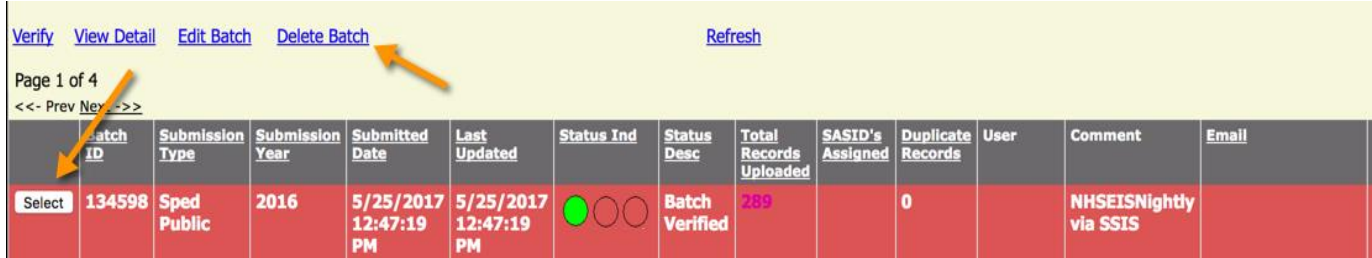

The Batch will contain a record for each student. The dates should represent the dates the student was on an IEP during the school year.

If any of the data is incorrect you can update the batch directly, but we recommend that you also want to review NHSEIS to make sure the data is corrected in NHSEIS as well.

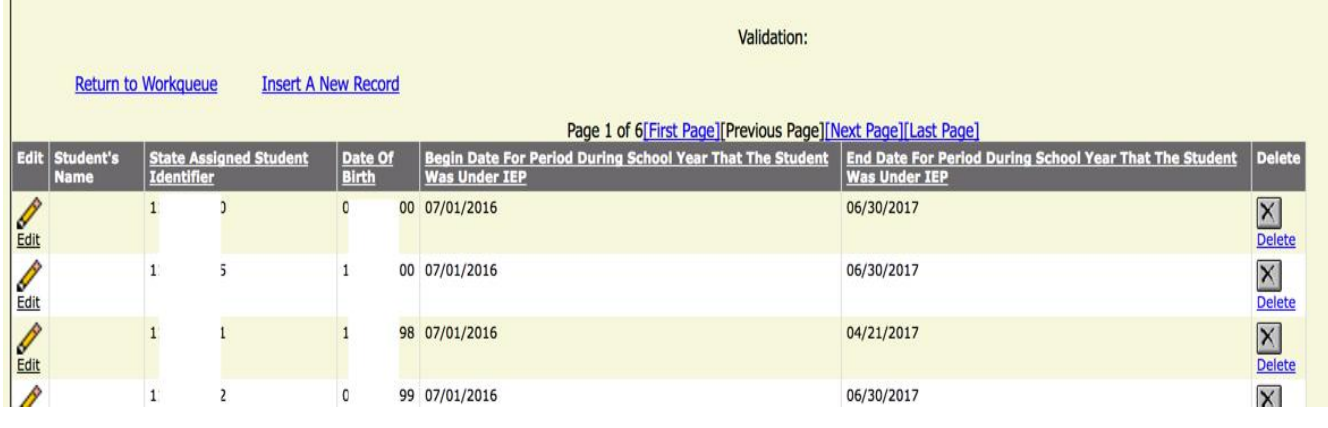

Once the batch is correct, go to District Review.

On the district review page, you need to review the reports and 'district verify' the batch.

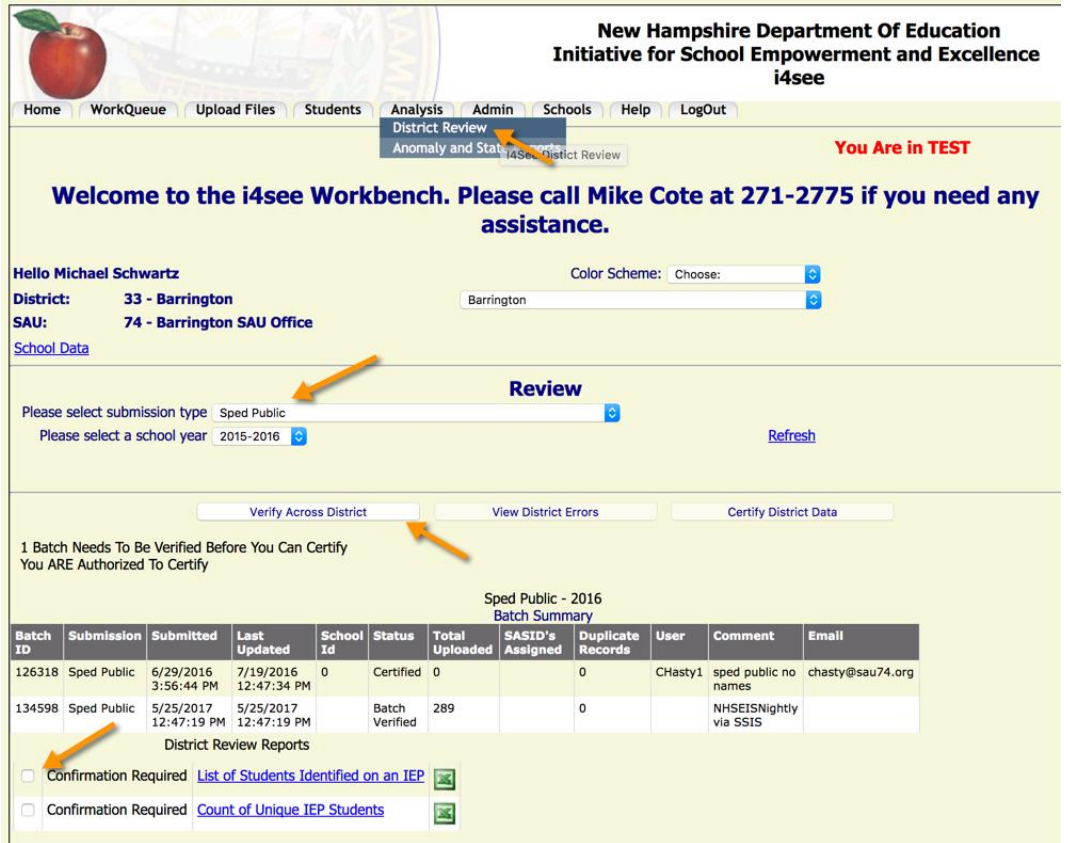

For assistance or questions, e-mail *i4see.Help@doe.nh.gov*